# *EVM User's Guide: TMP110EVM TMP110* 评估模块

# **VI TEXAS INSTRUMENTS**

# 说明

[TMP110](https://www.ti.com.cn/product/cn/tmp110) 是 TI 采用 X2SON 封装的先进数字温度传感 器,具有 I2C 通信和警报/地址选项。TMP110EVM 可 供用户评估 TMP110 数字温度传感器的性能。 TMP110EVM 可直接使用,也可使用评估模块 GUI。 或者,可以拆下传感器,从而在用户系统中进行评估。 为此,可以通过多种方法来与传感器连接,以便提供出 色的用户体验。

# 开始使用

- 1. 订购 [TMP110EVM](https://www.ti.com/tool/TMP110EVM)
- 2. 拆下传感器可拆卸 PCB 部分(可选)
- 3. 将 EVM 连接到计算机或用户系统
- 4. 前往 dev.ti.com 上的 [TMP110EVM](https://dev.ti.com/gallery/info/THSApps/tmp110evm) 库页面,下载 GUI 或在 Web 上运行
- 5. 有关 IC 的详细信息,请参阅 [TMP110](https://www.ti.com/lit/ds/symlink/tmp110.pdf) 数据表
- 6. 访问我们的 [E2E](https://e2e.ti.com/) 论坛寻求支持或提问

### 特性

- 易于使用、基于云的 GUI 可在线使用,也可下载供 离线使用
- 展示了具有警报功能、采用超小型无引线 X2SON 封装的数字温度传感器
- 可拆式传感器板具有 0.1'' 间距接头封装和 4 引脚 JST 连接器封装,可与 TMP110 连接
- 使用 GUI 进行数据记录

#### 应用

- [楼宇自动化](https://www.ti.com/applications/industrial/building-automation/overview.html)
	- [占位检测](https://www.ti.com/solution/occupancy-detection-people-tracking-people-counting)
	- [可视门铃](https://www.ti.com/solution/video-doorbell)
	- HVAC: [无线环境传感器](https://www.ti.com/solution/wireless-environmental-sensor)
	- [工厂自动化](https://www.ti.com/applications/industrial/factory-automation/overview.html) & 控制
		- [机器视觉摄像机](https://www.ti.com/solution/machine-vision-camera)
		- 工业 PC:[单板计算机](https://www.ti.com/solution/single-board-computer)
		- CPU(PLC [控制器](https://www.ti.com/solution/cpu-plc-controller))
- 冷链
- [数据中心](https://www.ti.com/applications/enterprise-systems/datacenter-enterprise-computing/overview.html) & 企业计算
	- [固态硬盘](https://www.ti.com/solution/solid-state-drive-ssd-enterprise) (SSD)
	- [机架式服务器主板](https://www.ti.com/solution/rack-server-motherboard)
	- [个人电子产品](https://www.ti.com/applications/personal-electronics/overview.html)
		- PC & [笔记本电脑、平板电脑](https://www.ti.com/applications/personal-electronics/pc-notebooks/overview.html)
		- 数码相机 & [视频摄像头](https://www.ti.com/solution/digital-still-camera)
		- [增强现实眼镜](https://www.ti.com/solution/augmented-reality-glasses)
		- [智能扬声器](https://www.ti.com/solution/smart-speaker)

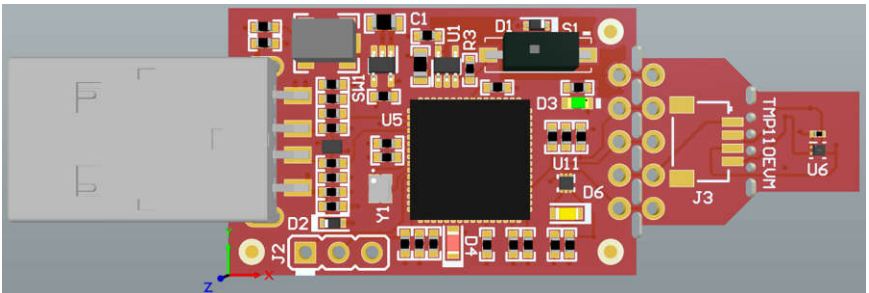

**TMP110EVM**

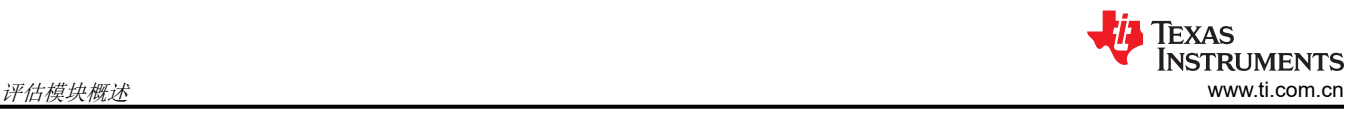

# **1** 评估模块概述

#### **1.1** 简介

该 EVM 具有 USB 记忆棒大小,其板载 MSP430F5528 微控制器通过一个 I2C 接口与主机和 TMP110 器件相连 接。该模块在 EVM 板上的传感器和主机控制器之间设计有穿孔。利用穿孔,用户可以灵活地进行评估:

- 用户可以将 TMP110 可拆部分连接到其系统/主机。
- 用户可使用 TMP110 器件将 EVM 主机和软件与用户系统连接。
- 小型独立电路板允许用户将传感器放置在用户系统或温度受控环境中来评估性能。
- 孔间距与常见的 0.1 英寸原型设计试验电路板兼容。
- 表面贴装连接器封装与 4 引脚 JST I2C 系统兼容。

本用户指南介绍了 TMP110EVM 评估版的特性、操作和使用,具体来说,说明了如何设置和配置软件、介绍了硬 件并探讨了软件操作的各个方面。本文档中的评估板、评估模块和 EVM 等所有术语均指 TMP110EVM。本用户 指南还提供了有关操作过程、输入和输出连接、电气原理图、印刷电路板 (PCB) 布局图和 EVM 器件列表的信 息。

# **1.2** 套件内容

表 1-1 详细说明了 EVM 套件的内容。如果缺少任何元件,请与离您最近的德州仪器 (TI) 产品信息中心联系。TI 强烈建议用户查看 TI 网站 <http://www.ti.com>,以验证是否已下载相关软件的最新版本。

#### 表 **1-1. EVM** 套件内容

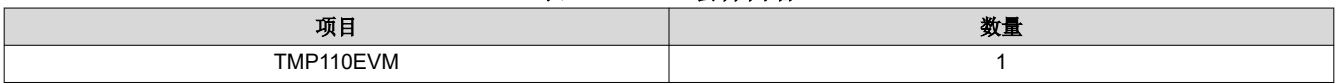

#### **1.3** 规格

表 1-2 定义了 EVM 每个部分的绝对最大热性能条件。主要的 2 个部分是控制器部分和传感器可拆部分。在评估器 件在极端温度下的性能时,必须考虑这些限值。在这种情况下,如果设置条件超过控制器绝对最大热性能规格, 则必须分离传感器可拆部分,以便仅在这些温度下评估传感器(而不是 MCU)。

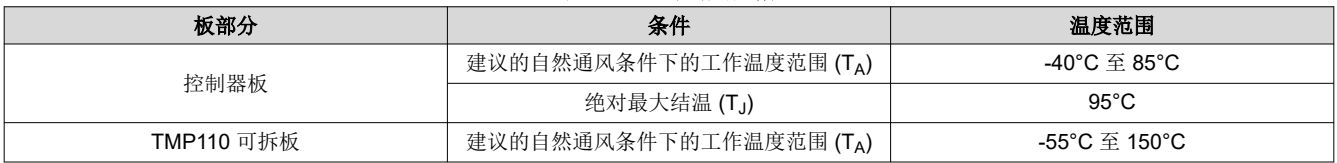

#### 表 **1-2.** 热性能规格

# **1.4** 器件信息

TMP110 是一款数字输出温度传感器,该传感器在生产过程中进行了校准,采用小型 X2SON 封装,可实现高精 度。该器件采用与 SMBus 和 I<sup>2</sup>C 接口兼容的两线制环境进行通信。该器件可设置为进行连续转换或单次转换,并 且可根据需要订购中心焊盘连接 ADDRESS 或 ALERT 的型号。此 EVM 展示了其中一个默认地址为 0x48 的警报 器件。有关此 IC 的更多信息,请参阅器件数据表。表 1-3 包含了在使用此 EVM 时需要考虑的 TMP110 的一些相 关参数。

#### 表 **1-3.** 器件规格

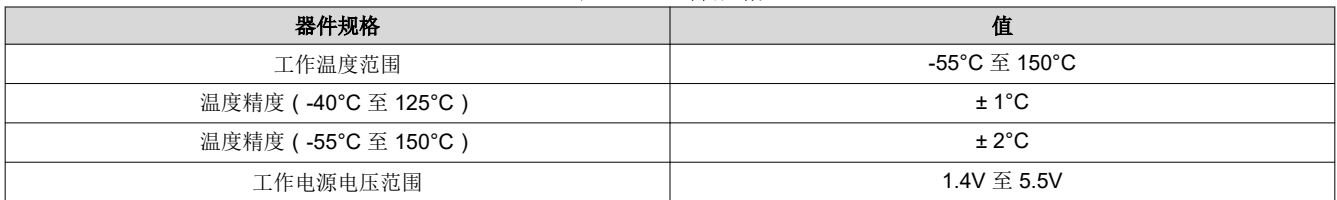

# **2** 硬件

#### **2.1** 概述

该 EVM 分为两个部分:控制器部分和可拆式传感器部分。可拆式传感器部分可以拆下,以便在以下场景中使用传 感器:

- 使用控制器部分(通过焊线/连接器连接传感器部分)来评估在极端温度或其他条件下远离控制器和 PC 的传感 器。
- 通过 TMP110 的 I2C 将传感器部分连接用户系统。
- 使用控制器部分和用户系统中的 TMP110 传感器。

图 2-1 突出显示了用户必须识别的 EVM 各部分以及一些元件,以便了解其用途和使用方法。以下几节将进一步详 细介绍这些元件。

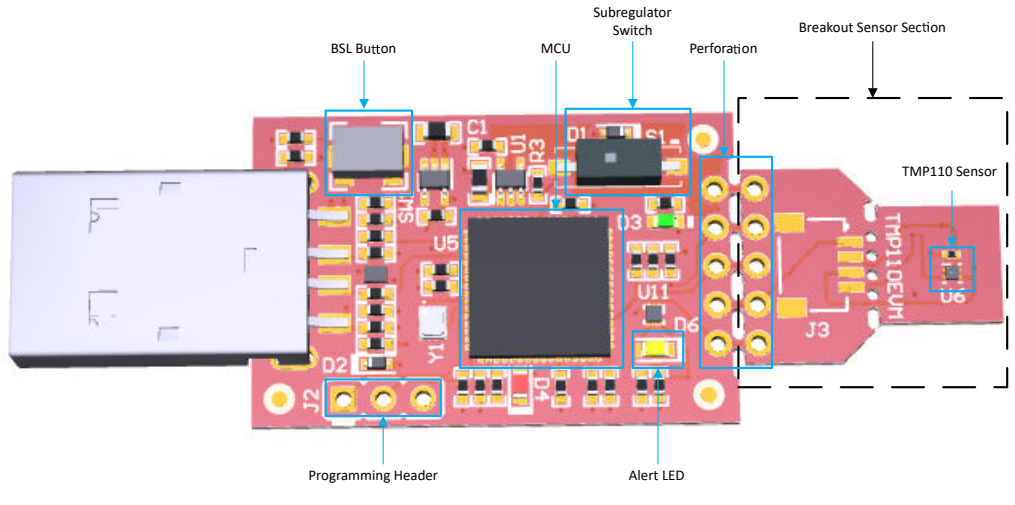

图 **2-1. TMP110EVM** 电路板部分

# **2.2** 穿孔和可连接性

USB 控制器和 TMP110 传感器之间的穿孔在两侧都标记有引脚连接。将传感器部分与控制器部分分离后,用户可 以通过两种不同的方式连接传感器部分:

- 焊线或 **0.1'**' 接头连接器:通过这种方法,用户可以访问器件的所有引脚。
- 安装表面贴装 **4** 引脚 **JST** 连接器:可拆式传感器部分包含此连接器的封装结构,因此用户可以连接到通过 JST 电缆连接到 I<sup>2</sup>C 器件的控制器板。使用这种方法时,用户只能访问通信线路 (SDA 和 SCL )、电源和 地。

请注意,上拉电阻器和保护二极管位于控制器部分上。因此,当连接任何其他控制器板时,TI 建议验证控制器板 上是否存在上拉电阻器和保护电路,以确保功能安全且正常。

表 2-1 展示了 4 引脚连接器封装的引脚排列,供您参考。

#### 表 **2-1.** 连接器引脚排列

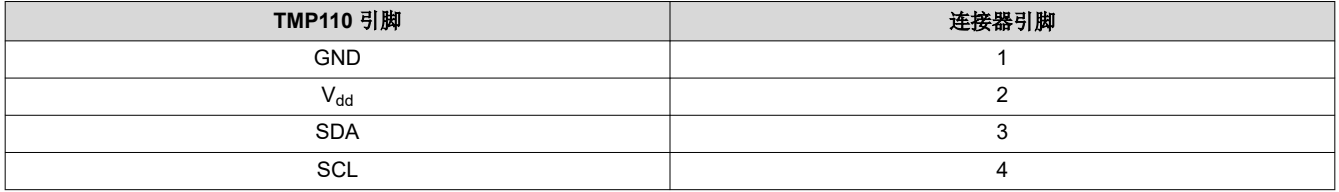

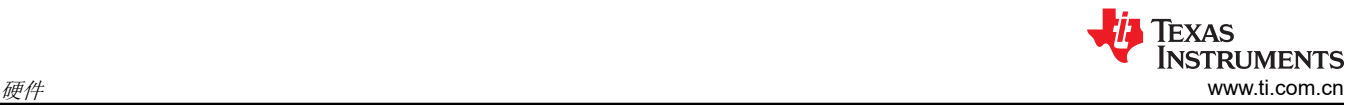

# **2.3** 状态 **LED** 和子稳压器

开关 S1 可启用和禁用板载 3.3V 稳压器:U5。启用该子稳压器后,绿色 LED D3 亮起。由于该子稳压器为器件供 电并提供通信线路的上拉电压,因此必须将其启用以实现 TMP110EVM 的正常运行。

红色 LED D4 是 MSP430F5528 状态 LED。表 2-2 展示了各 LED 状态指示的不同工作模式。

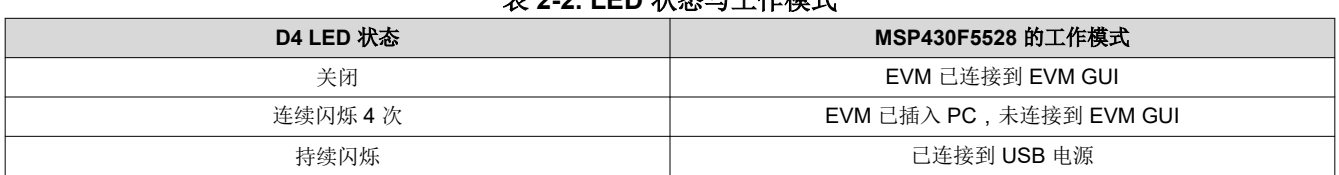

#### 表 **2-2. LED** 状态与工作模式

#### **2.4** 编程接头

TMP110EVM 预先加载了正常运行 USB 接口和 PC GUI 软件所必需的固件。提供了未填充的接头 J2,用于对 MSP430F5528 进行 Spy-Bi-Wire 访问。TI 不建议用户访问该接头或对器件进行重新编程。

#### **2.5 BSL** 按钮

TMP110EVM 具有用于进入 USB BSL 模式的按钮 SW1。可将其用于固件更新。要进入 USB BSL 模式,请在按 住 SW1 的同时将 EVM 连接到 PC USB 端口。

# **3** 软件 **3.1** 软件下载

# TMP110EVM 的 PC GUI 软件在 TI 的 GUI Composer 框架上运行。该软件可作为在您的浏览器中运行的实时版本 提供,也可以下载以供离线使用。该软件与 Windows®、Mac® 和 Linux® 操作系统兼容。

# **3.1.1 dev.ti.com** 上的实时软件

在线软件当前可以在 Chrome、Firefox 和 Safari 中工作。不支持 Internet Explorer。用户可以通过以下操作之一 访问实时版本:

- 转到 EVM 工具页面并点击"View"按钮。
- 访问 <https://dev.ti.com/gallery/info/THSApps/tmp110evm>

点击库中的应用程序图标以启动该软件。点击提示以安装 TI Cloud Agent Bridge 浏览器插件。

# **3.1.2** 离线软件

# *3.1.2.1* 从 *dev.ti.com* 下载

如上所述,用户可以通过导航到实时版本来访问最新版本的离线软件。找到下载图标 并下载适用于操作系统的 应用程序和运行时,如库下载中所示。

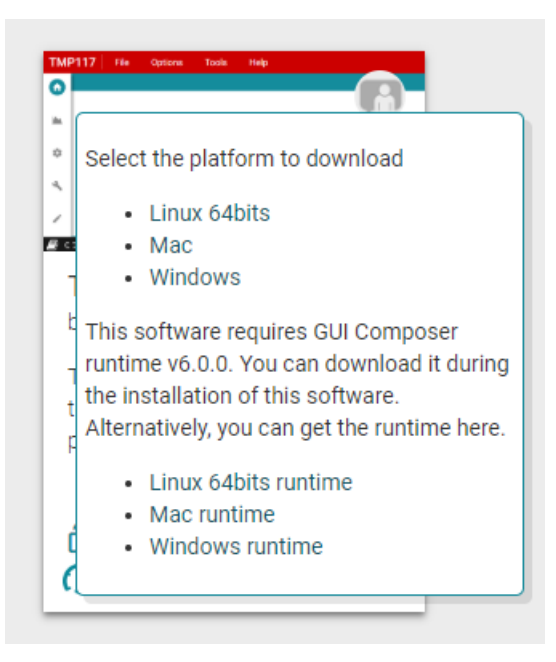

图 **3-1.** 下载弹出窗口

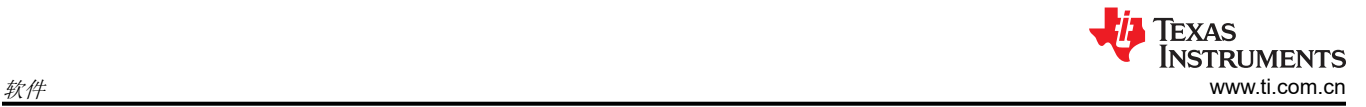

# **3.2** 主页选项卡

"Home"选项卡会在软件启动时显示。在这里,您可以访问"Information"、"Data"、"Registers"和 "Collateral"选项卡,如下所述。屏幕左侧的图标是这些选项卡的快捷方式。

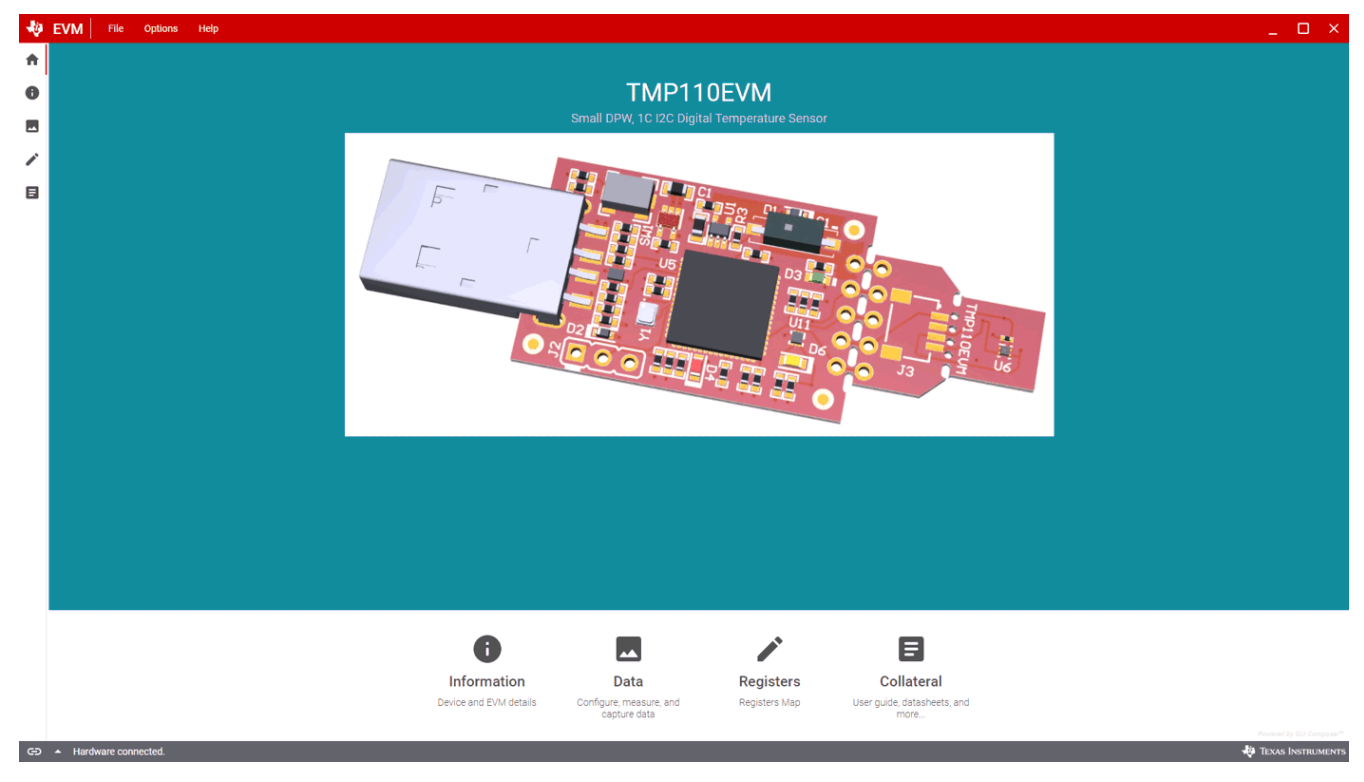

图 **3-2.** 主页

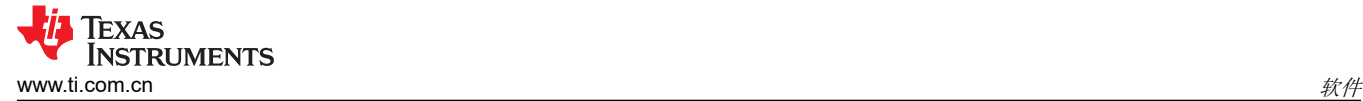

# **3.3** 信息选项卡

"Information"选项卡显示 TMP110 的器件详细信息和特性以及 EVM 的详细信息。"Device Information & Features"选项卡下提供了方框图、功能模式和传感器规格等器件信息。此外, "EVM Details"选项卡显示了 EVM 原理图和图例等详细信息。

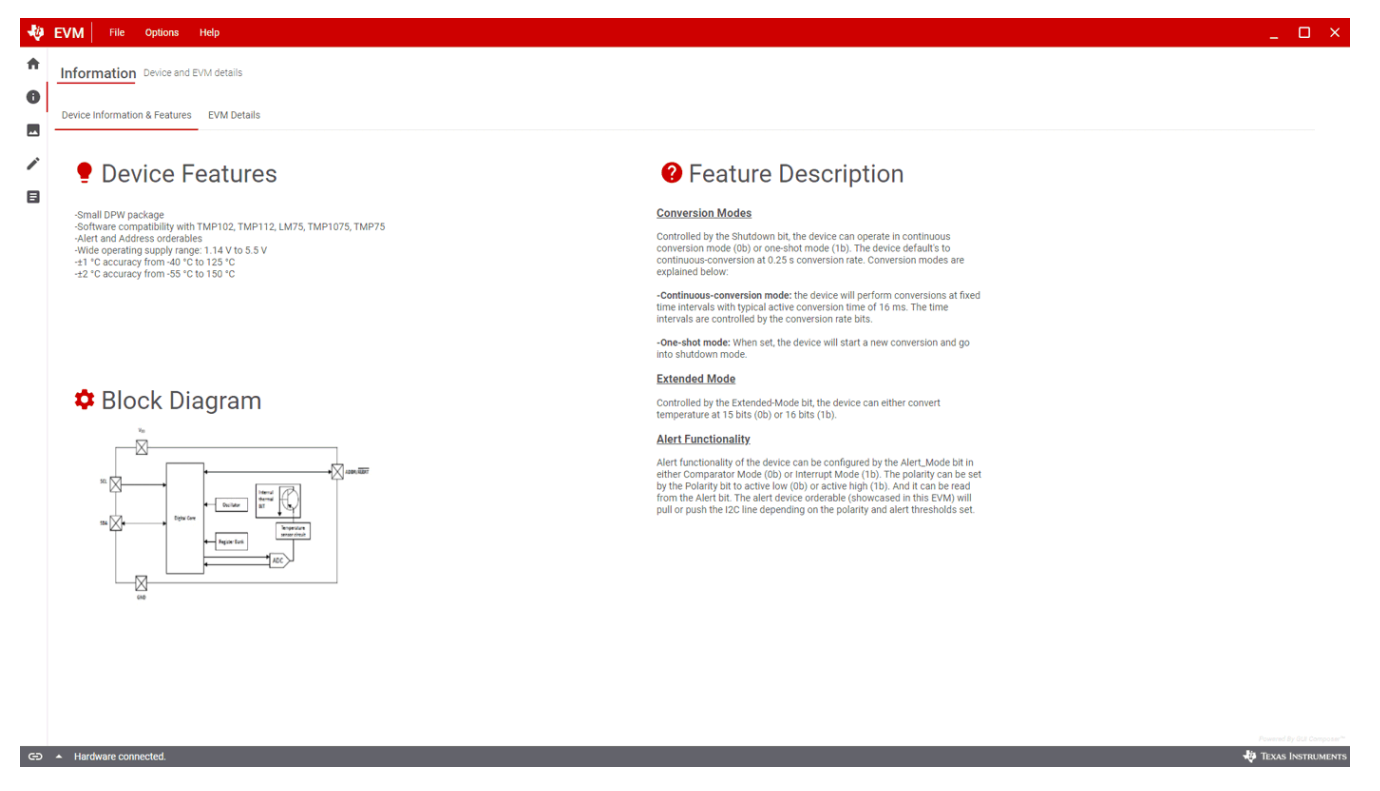

图 **3-3.** 信息

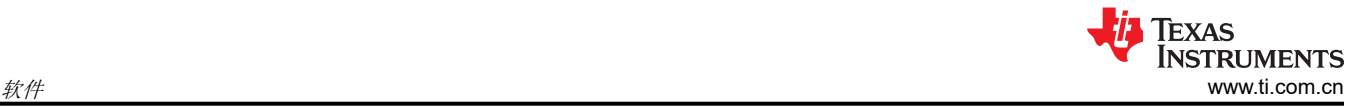

## **3.4** 数据选项卡

"Data Capture"选项卡报告 TMP110EVM 中包含的 TMP110 器件的温度。默认情况下,连接 EVM 且 GUI 已正 确加载并运行后,器件开始转换,并且 MCU 开始读取自动报告并显示在"Data"选项卡图中的转换结果。

在该选项卡的右侧,用户还可以看到最新的温度读数。此外,还有一个"Chart Controls"框允许用户:

- 写入轮询率位数。默认情况下,从下拉列表中选择某个值后,微控制器会自动写入 TMP110。
- 开始和停止轮询数据读取,可将数据导出为 CSV 格式, 以便进行温度监测。用户必须通过点击"Start"按钮 开始轮询。一旦点击"Stop"按钮, 数据 (CSV) 会自动导出。

用户可以使用"Alert Config"框轻松配置 TMP110 的警报功能设置, 例如极性、模式和限值。限值可以十进制格 式写入左侧框中,随后会自动以十六进制形式显示在右侧框中,以供参考。默认情况下,所有这些设置都由 MCU 自动(选择后)写入 TMP110。

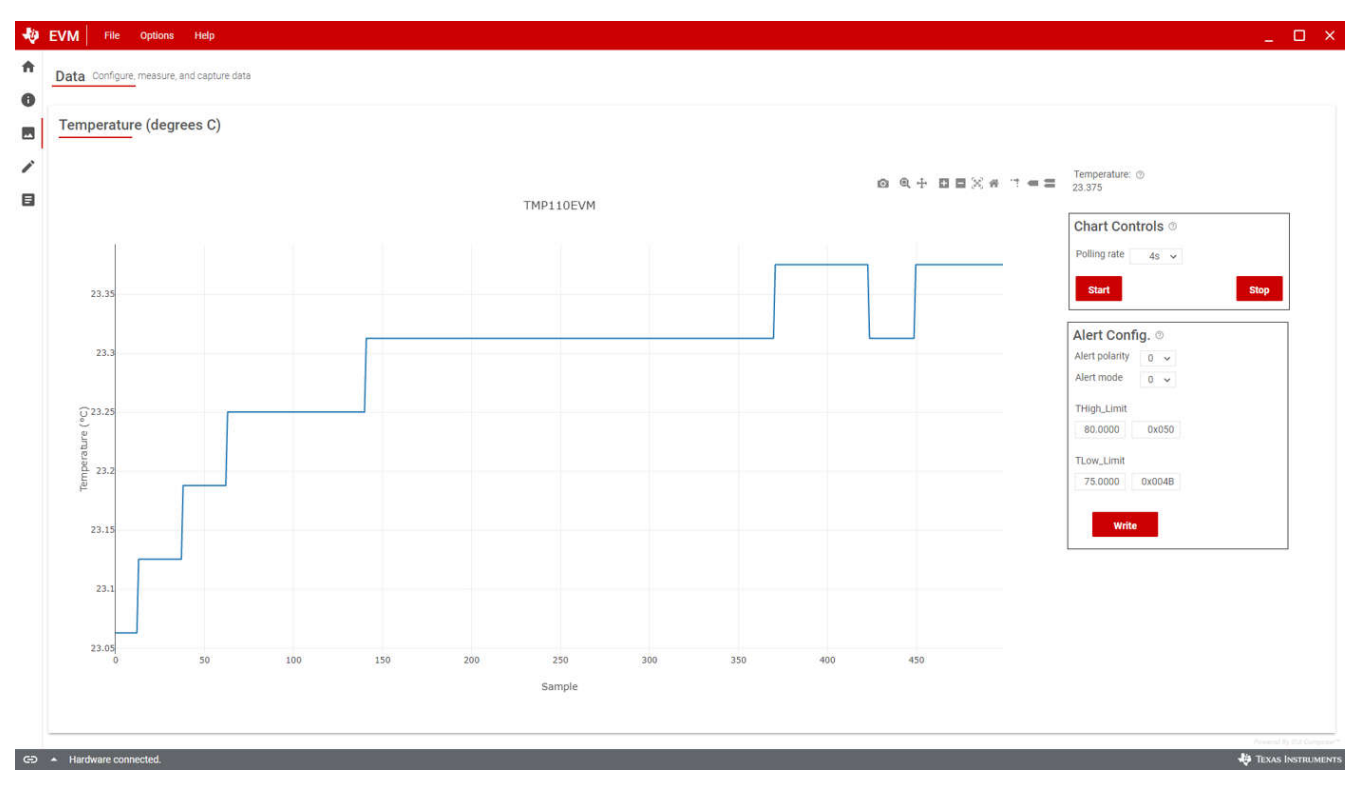

图 **3-4.** 数据采集

# **3.5** 寄存器选项卡

"Registers"选项卡提供 TMP110 器件中寄存器和位的交互。有关每个寄存器/位的更多信息,请点击寄存器名称 以查看每个位的定义。

"Auto Read"下拉框配置寄存器内容轮询。默认情况下, MCU 以 100ms 的延迟轮询寄存器。当"Auto Read" 关闭时,请点击"Read Register"来获取当前寄存器的内容。"Read All Registers"可用于立即获取所有寄存器 的内容。

默认情况下,当"Write Register"按钮被设置为"Immediate"时,该按钮将显示为灰色并被禁用。每次修改寄 存器时,Immediate 模式都会触发写入操作。选择"Deferred"模式时,会启用"Write Register"按钮,除非点 击"Write Register"按钮, 否则不会执行写入操作。

这些设置使用户可以完全控制 I2C 总线活动,并可以使用示波器、逻辑分析仪或总线监听器件轻松观察各个事 务。

|           | <b>√</b> EVM<br>File Options Help   |                      |             |        |                                                                                                    |        |                         |         |                   |          | $\Box$ $\Box$ $\times$           |
|-----------|-------------------------------------|----------------------|-------------|--------|----------------------------------------------------------------------------------------------------|--------|-------------------------|---------|-------------------|----------|----------------------------------|
| ₩         | Register Map TMP110                 |                      |             |        | Auto read<br>100ms Delay                                                                                  | $\sim$ |                         | Read at | Write:            | Write al | Write mode<br><b>O</b> Immediate |
| $\bullet$ | Q Search registers by name          |                      |             |        |                                                                                                    |        | $\Box$ Search bitfields |         | <b>Field View</b> |          |                                  |
| 园         |                                     | <b>Register Name</b> | $Address -$ | Value  | <b>Bits</b><br>15 14 13 12 11 10 9 8 7 6 5 4 3 2 1 0                                                      |        |                         |         |                   |          |                                  |
| v         | $\times$ Temperature<br>Temp_Result |                      | OxO         | 0x1780 | 0000101110000000                                                                                          |        |                         |         |                   |          |                                  |
| 目         | $\vee$ Configuration                |                      |             |        |                                                                                                    |        |                         |         |                   |          |                                  |
|           | Configuration<br>v Alert Limits     |                      | 0x1         | 0x6020 | $0\quad 1\quad 1\quad 0\quad 0\quad 0\quad 0\quad 0\quad 0\quad 0\quad 1\quad 0\quad \cdots \quad \cdots$ |        |                         |         |                   |          |                                  |
|           | TLow_Limit                          |                      | 0x2         | Gx4B00 | 0100101100000000                                                                                          |        |                         |         |                   |          |                                  |
|           | THigh Limit                         |                      | 0x3         | 0x5000 | 010100000000000                                                                                           |        |                         |         |                   |          |                                  |
|           |                                     |                      |             |        |                                                                                                    |        |                         |         |                   |          |                                  |
|           |                                     |                      |             |        |                                                                                                    |        |                         |         |                   |          |                                  |
|           |                                     |                      |             |        |                                                                                                    |        |                         |         |                   |          |                                  |
|           |                                     |                      |             |        |                                                                                                    |        |                         |         |                   |          |                                  |
|           |                                     |                      |             |        |                                                                                                    |        |                         |         |                   |          |                                  |
|           |                                     |                      |             |        |                                                                                                    |        |                         |         |                   |          |                                  |
|           |                                     |                      |             |        |                                                                                                    |        |                         |         |                   |          |                                  |
|           |                                     |                      |             |        |                                                                                                    |        |                         |         |                   |          |                                  |
|           |                                     |                      |             |        |                                                                                                    |        |                         |         |                   |          |                                  |
|           |                                     |                      |             |        |                                                                                                    |        |                         |         |                   |          |                                  |
|           |                                     |                      |             |        |                                                                                                    |        |                         |         |                   |          |                                  |
|           |                                     |                      |             |        |                                                                                                    |        |                         |         |                   |          |                                  |
|           |                                     |                      |             |        |                                                                                                    |        |                         |         |                   |          |                                  |
|           |                                     |                      |             |        |                                                                                                    |        |                         |         |                   |          |                                  |
|           |                                     |                      |             |        |                                                                                                    |        |                         |         |                   |          |                                  |
|           |                                     |                      |             |        |                                                                                                    |        |                         |         |                   |          |                                  |
|           |                                     |                      |             |        |                                                                                                    |        |                         |         |                   |          |                                  |
|           |                                     |                      |             |        |                                                                                                    |        |                         |         |                   |          | Present By Old Comers            |
|           | C=D ← Hardware connected.           |                      |             |        |                                                                                                    |        |                         |         |                   |          | <b>ED</b> TEXAS INSTRUMENTS      |

图 **3-5.** 寄存器

# **3.6** 配套资料选项卡

"Collateral"选项卡包含 EVM 用户指南链接、ti.com 工具页面链接、产品数据表链接以及其他相关链接。

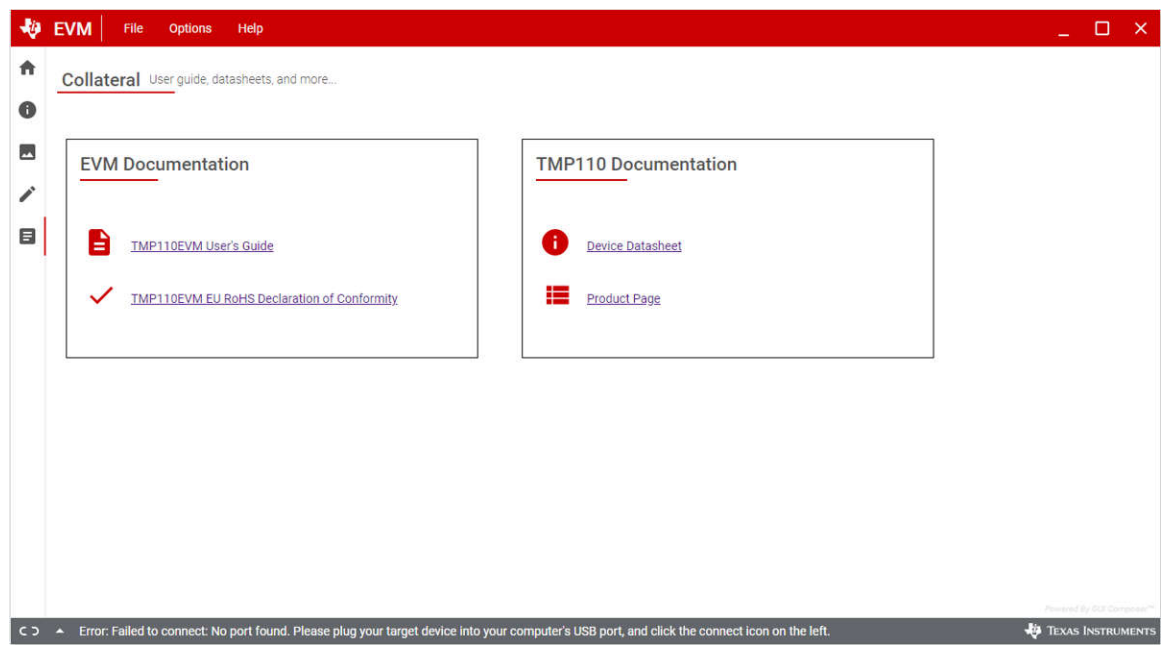

图 **3-6.** 配套资料

**4** 硬件设计文件

## **4.1** 原理图

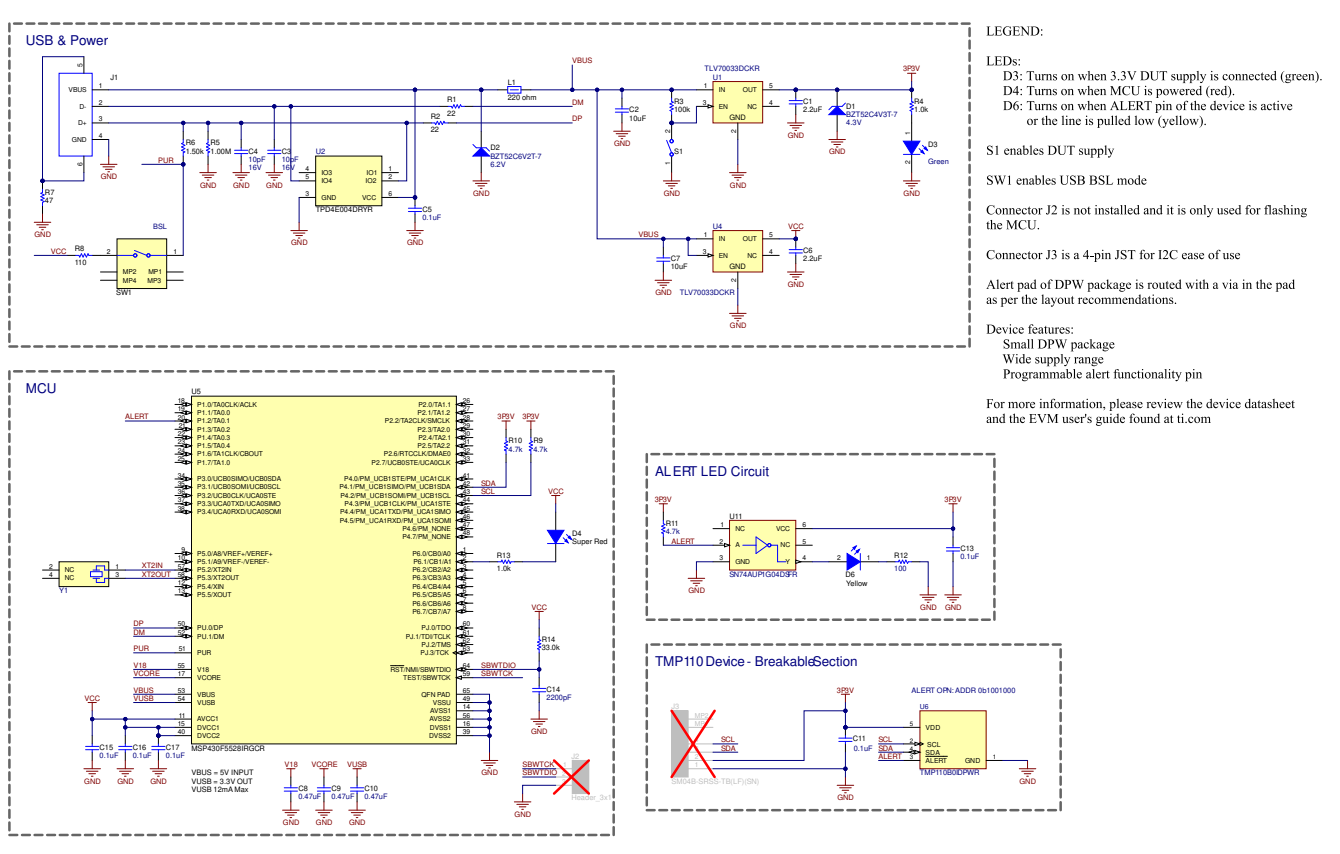

图 **4-1.** 原理图

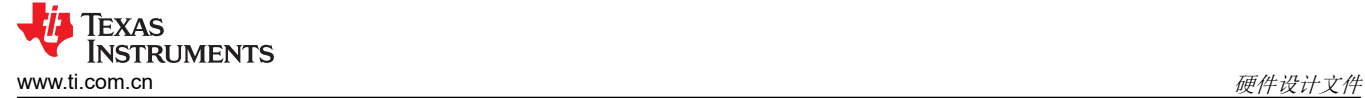

# **4.2 PCB** 布局

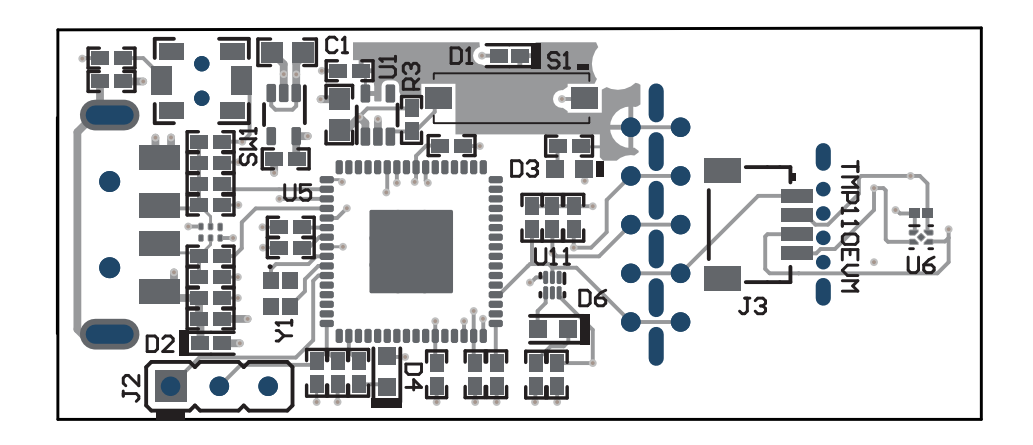

### 图 **4-2.** 顶视图

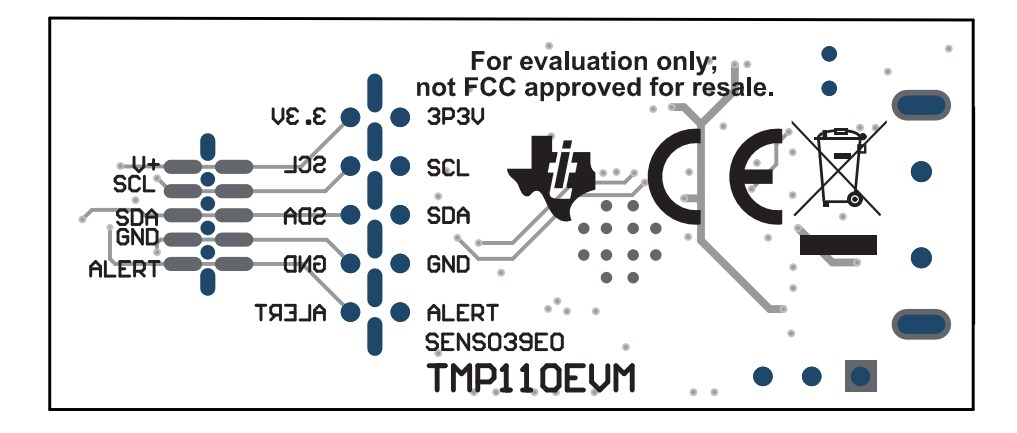

图 **4-3.** 底视图

# **4.3** 物料清单

表 **4-1.** 物料清单

| 位号                              | 数量             | 值           | 说明                                                  | 封装参考          | 器件型号                | 制造商                       |  |
|---------------------------------|----------------|-------------|-----------------------------------------------------|---------------|---------------------|---------------------------|--|
| !PCB1                           | 1              |             | 印刷电路板                                               |               | <b>SENS039</b>      | 不限                        |  |
| C1, C6                          | $\overline{2}$ | $2.2\mu F$  | 电容,陶瓷, 2.2µF, 16V, ±10%,<br>X5R . 0402              | 0402          | GRM155R61C225KE11D  | MuRata                    |  |
| C <sub>2</sub> , C <sub>7</sub> | $\overline{2}$ | $10\mu F$   | 电容, 陶瓷, 10µF, 10V, ±20%,<br>X5R . 0603              | 0603          | C1608X5R1A106M080AC | <b>TDK</b>                |  |
| C3、C4                           | $\overline{2}$ | 10pF        | 电容, 陶瓷, 10pF, 16V, ±10%,<br>C0G.0402                | 0402          | C0402C100K4GACTU    | Kemet                     |  |
| C5、C13、C15、<br>C16、C17          | 5              | $0.1 \mu F$ | 电容,陶瓷, 0.1µF, 10V, ±10%,<br>X5R, 0402               | 0402          | LMK105BJ104KV-F     | Taiyo Yuden               |  |
| C8、C9、C10                       | 3              | $0.47\mu F$ | 电容,陶瓷, 0.47µF, 6.3V, ±10%,<br>X7R, 0402             | 0402          | JMK105B7474KVHF     | Taiyo Yuden               |  |
| C <sub>11</sub>                 | $\mathbf{1}$   | $0.1\mu F$  | CAP, CERM, 0.1µF, 10V, +/-10%,<br>X5R . 0201        | 201           | CL03A104KP3NNNC     | Samsung Electro-Mechanics |  |
| C14                             | $\mathbf{1}$   | 2200pF      | 电容,陶瓷, 2200pF, 50V, ±5%,<br>X7R . 0402              | 0402          | CL05B222JB5NNNC     | Samsung Electro-Mechanics |  |
| D1                              | $\mathbf{1}$   | 4.3V        | 二极管,齐纳,4.3V,300mW,<br>SOD-523                       | SOD-523       | BZT52C4V3T-7        | Diodes Inc.               |  |
| D <sub>2</sub>                  | $\mathbf{1}$   | 6.2V        | 二极管,齐纳,6.2V,300mW,<br>SOD-523                       | SOD-523       | BZT52C6V2T-7        | Diodes Inc.               |  |
| D <sub>3</sub>                  | $\mathbf{1}$   | 绿色          | LED, 绿色, SMD                                        | LED, 绿色, 0603 | SML-LX0603GW-TR     | Lumex                     |  |
| D <sub>4</sub>                  | $\mathbf{1}$   | 红色超高亮       | LED, 红色超高亮, SMD                                     | LED 0603      | 150060SS75000       | Wurth Elektronik          |  |
| D <sub>6</sub>                  | $\mathbf{1}$   | 黄色          | LED,黄色,SMD                                          | LED 0603      | 150060YS75000       | Wurth Elektronik          |  |
| IJ1.                            | $\mathbf{1}$   |             | 连接器,插头, USB Type-A, R/A, 顶部 USB Type-A 直角<br>安装 SMT |               | 48037-1000          | Molex                     |  |
| L1                              | $\mathbf{1}$   | 220 Q       | 铁氧体磁珠, 220Ω (在 100MHz 时),<br>$0.45A$ , $0402$       | 0402          | BLM15AG221SN1D      | MuRata                    |  |
| R1, R2                          | $\overline{2}$ | 22          | 电阻, 22, 5%, 0.1W, AEC-Q2000<br>级,0402               | 0402          | ERJ-2GEJ220X        | Panasonic                 |  |
| R3                              | $\mathbf{1}$   | 100k        | 电阻, 100k, 5%, 0.1W, AEC-Q2000<br>级,0402             | 0402          | ERJ-2GEJ104X        | Panasonic                 |  |
| R4、R13                          | $\overline{2}$ | 1.0k        | 电阻,1.0k,5%,0.1W,AEC-Q200 0<br>级,0402                | 0402          | ERJ-2GEJ102X        | Panasonic                 |  |
| R <sub>5</sub>                  | $\mathbf{1}$   | 1.00Meg     | 电阻, 1.00M, 1%, 0.063W, AEC-<br>Q2000级, 0402         | 0402          | RMCF0402FT1M00      | Stackpole Electronics Inc |  |

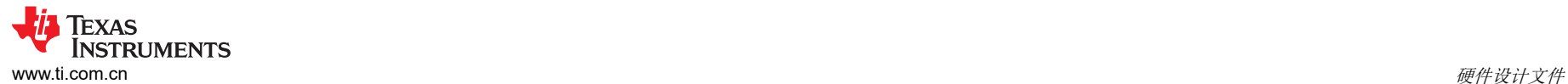

#### 表 **4-1.** 物料清单 (续)

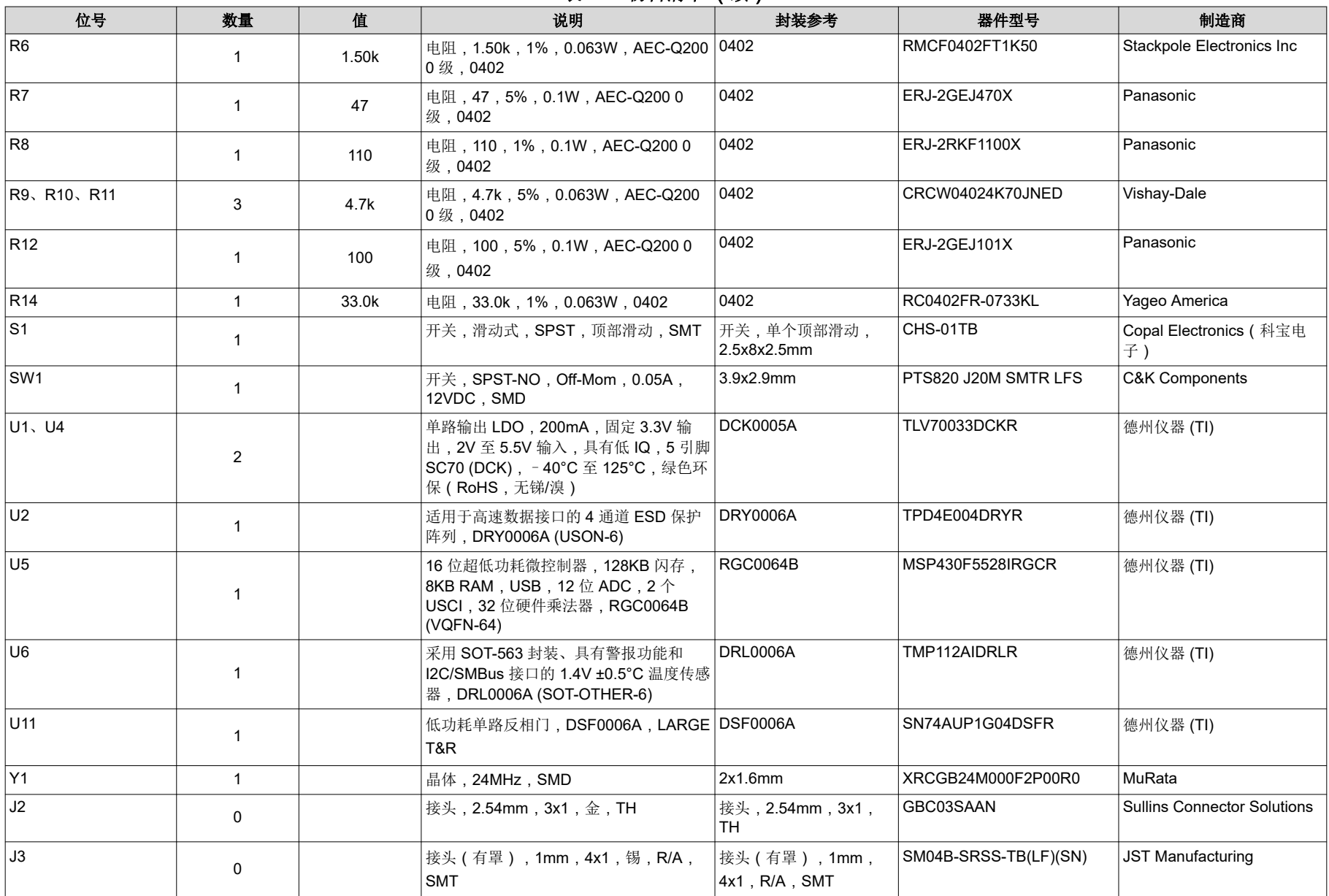

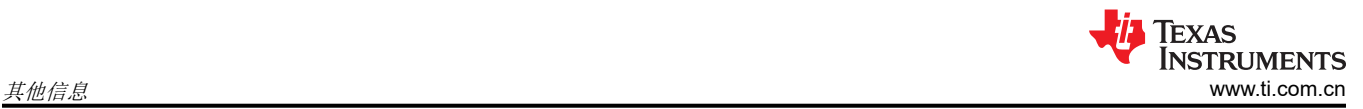

# **5** 其他信息

#### **5.1** 商标

Windows® is a registered trademark of Microsoft Corporation. Mac® is a registered trademark of Apple Inc. Linux® is a registered trademark of Linus Torvalds. 所有商标均为其各自所有者的财产。

#### 重要声明和免责声明

TI"按原样"提供技术和可靠性数据(包括数据表)、设计资源(包括参考设计)、应用或其他设计建议、网络工具、安全信息和其他资源, 不保证没有瑕疵且不做出任何明示或暗示的担保,包括但不限于对适销性、某特定用途方面的适用性或不侵犯任何第三方知识产权的暗示担 保。

这些资源可供使用 TI 产品进行设计的熟练开发人员使用。您将自行承担以下全部责任:(1) 针对您的应用选择合适的 TI 产品,(2) 设计、验 证并测试您的应用,(3) 确保您的应用满足相应标准以及任何其他功能安全、信息安全、监管或其他要求。

这些资源如有变更,恕不另行通知。TI 授权您仅可将这些资源用于研发本资源所述的 TI 产品的应用。严禁对这些资源进行其他复制或展示。 您无权使用任何其他 TI 知识产权或任何第三方知识产权。您应全额赔偿因在这些资源的使用中对 TI 及其代表造成的任何索赔、损害、成 本、损失和债务,TI 对此概不负责。

TI 提供的产品受 TI [的销售条款或](https://www.ti.com.cn/zh-cn/legal/terms-conditions/terms-of-sale.html) [ti.com](https://www.ti.com) 上其他适用条款/TI 产品随附的其他适用条款的约束。TI 提供这些资源并不会扩展或以其他方式更改 TI 针对 TI 产品发布的适用的担保或担保免责声明。

TI 反对并拒绝您可能提出的任何其他或不同的条款。

邮寄地址:Texas Instruments, Post Office Box 655303, Dallas, Texas 75265 Copyright © 2024,德州仪器 (TI) 公司